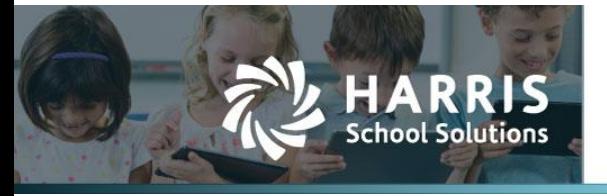

Harris School Solutions has an issue tracking system, named JIRA, to monitor program enhancements and defects. You are able to reference these issue numbers through Harris Team Support. The APTAWEB numbers refer to the issues in JIRA that were resolved in this release.

**Note**: Issues marked with two asterisks (\*\*) will be described more completely in technical notes available on Team Support and in the online help.

To submit an idea for product enhancements/improvements, click [here.](https://hsswebsmart.ideas.aha.io/)

# **New Features**

- **\*\* My AptaFund > Dashboard**: Added a popup to notify users when there's been a software update. The notification appears at the first login after a release and contains a link to the release notes for the current update, as well as information specific to the update. It has the option to be dismissed until the next release or reopen at each login. APTAWEB-8024, APTAWEB-10267
- **State Specific > California > Payroll Reports**: Added the ability to generate the new CalSTRS Contribution Report while continuing to allow users to generate the legacy STRS Contribution Worksheet F-496. APTAWEB-9674
	- Payroll Configuration: New config value called *STRS Reporting* When CALSTRS is selected, then the contributions calculate for importing into the new CALSTRS system. When F-496 is selected, then the file can be imported into the legacy STRS system using the F-496 report. APTAWEB-9727
	- HR > Employee Jobs: Added the following custom columns CalSTRS service type, CalSTRS assignment code, CalSTRS time base, CalSTRS expected pay periods, CalSTRS earnings type, CalSTRS contribution transaction type, and CalSTRS full time base hours annualized pay rate. APTAWEB-9727

## **Improvements**

- **Accounts Payable > Payment Management > Warrant Printing**: The check date now prints with a four-digit year. APTAWEB-10311
- **Accounts Receivable > Cash Receipts Details**: Added the AR Ref column to the grid and the A/R Reference field to the Cash Receipt Item popup. APTAWEB-10224
- **Administration**
	- Data Import
		- AESOP Import: Added a much more informative message when trying to import leave taken for an employee that hasn't been submitted to payroll. APTAWEB-10152
		- \*\* Banking: Renamed the "Cleared Check Citizens Bank import" to Bank Account Reconciliation - Cleared Checks and improved it to enable everyone to use it to import and automatically clear items from their bank statements. APTAWEB-10014
	- Security > Manage Security Templates: Added the My Purchase Requisition View Budget permission to the Purchase Requisition Employee security template. APTAWEB-10101
- **Affordable Care Act**: Updated the templates for the 1095-C and 1095-B Form printing for 2019. APTAWEB-10299
- **Chart of Accounts > Element Value Maintenance**: This window now displays the correct structure for the fiscal year in which the user is working. APTAWEB-8870
- **(New) Leave Module > Leave Balances**: The Rollover Leave command has been changed in accordance with splitting leave settings between the Leave Type and Leave Type Groups. APTAWEB-9986

### Contact Support:

apta41support@harriscomputer.com https://schoolfinancialsolutions.na2.teamsupport.com © 2020, Harris School Solutions. All rights reserved.

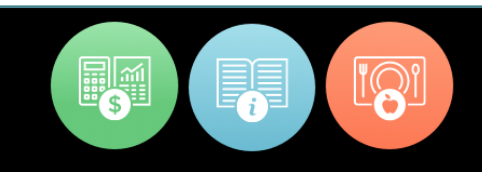

- **Payroll > Manage Payroll & Manage Payroll Vouchers:** The check date on paychecks & liability checks now prints with a four-digit year. APTAWEB-10311
- **User Interface**
	- Account Code Description: Added this field to the following grids. The default setting is to not display the field, so you must use the Table Display Settings to select the field. APTAWEB-4632
		- Purchase Requisition Items
		- Purchase Order Items
		- Vendor Invoice Items (and Allocation)
		- Employee Jobs
		- Employee Jobs Account Allocation
		- Cash Receipt Items
		- Position Management Details
		- Manage Payroll Details
	- Number of rows displayed: Increased the number of rows shown by default to 200 rows in the following grids. APTAWEB-9509
		- Transaction Journal
		- Transaction Journal Detail
		- Manage Employees
		- Employee Jobs
		- Employee Payroll Information
		- Manage Payroll > Register Details
		- Bank Account Register
		- Bank Account Reconciliation > Reconcile Bank Account
		- Purchase Order
		- Vendor Invoice
		- Employee Leave Detail (old Leave)
		- Leave Details (new Leave)
		- My Budget Accounts

#### **State Specific**

- Colorado > Colorado Uniform Budget Summary: Renamed the old CO Summary Budget Report and updated the format to meet CDE requirements. APTAWEB-6740
- Nebraska > Annual Financial Report: Added the record count to the lower right corner of the grid; renamed the Account Code column header to AFR Account Code; and corrected the grammar on some of the error messages. APTAWEB-9074
- Pennsylvania > Quarterly Unemployment reporting: Made the following changes. APTAWEB-10271
	- Renamed the existing UC Quarterly Tax Forms Report to UC Quarterly Tax Forms Report -Keystone.
	- Added the UC Quarterly Tax Forms Report UC-2/UC-2A Form. This report uses the newly required .CSV file format.
	- Record counter/paging was added to the Report to Grid window for both formats.
	- Removed the File Submission Type parameter from both report setup windows.
	- Removed the UC Quarterly Tax Forms Export from the Exports menu.

# **Bugs Fixed**

#### **Accounts Receivable**

- Event Jobs > Event/Jobs Details: Can now enter an event/job name longer than 10 characters. APTAWEB-9945
- Invoices: Fixed a bug preventing printing when a unit cost was greater than, or equal to, 100,000.00. APTAWEB-10278

#### **Administration**

- Rollover Dashboard: This feature now correctly recognizes individual permissions for access to the rollover dashboard and to functions on the dashboard. APTAWEB-10242
- System Configuration: The Cash Account Controlling Element Values setting again shows the element value name instead of the database field name. APTAWEB-10307
- **Affordable Care Act > Manage Dependents & Manage Dependent Health Coverage**
	- Fixed the import processes to prevent duplicate dependent records when both imports are used. APTAWEB-10352
	- Fixed the Add Coverage For All Employees process. APTAWEB-10353
- **Chart of Accounts**: Users no longer get an error message when trying to view the COA for a closed fiscal year. APTAWEB-10279
- **Cosmetic Errors**
	- Accounts Payable > Vendor Invoice > Edit Invoice > Edit Invoice Item: Fixed a grammatical error in referring to a field marked by a blue asterisk. APTAWEB-9529
	- Accounts Receivable > Cash Receipts > Batch Form: Added a missing period in the text in the Confirm Delete popup. APTAWEB-9531
- **Exports > Direct Deposit Data Export:** Corrected the file header record. The Immediate Destination routing number now starts with a blank in space 4, and the Immediate Origin is rightjustified when it has fewer than 10 digits. APTAWEB-9303
- **General Ledger > Add Journal Entry**: Fixed a bug preventing detail lines from being saved in certain situations. APTAWEB-10286
- **Human Resources > HR Configuration > Calendar**: Paid days are again displayed for each month in the Edit Calendar popup. APTAWEB-10333
- **(New) Leave module > Leave Balances**
	- Rollover: Fixed two issues with the rollover of leave balances. APTAWEB-9986
	- Employee Leave Detail: Fixed a bug so you're now able to move through and edit multiple records using the arrows in the top right corner. APTAWEB-10273
- **Payroll**
	- Employee Payroll Information > Leave Distribution (Old Leave)
		- Now able to enter an adjustment date and save the record without error. APTAWEB-8556
		- Changes are now saved correctly when the Redistribute command is called. APTAWEB-10213
	- Manage Payroll
		- Leave Details: Fixed a bug preventing a user from moving from one employee to the next when editing leave details. APTAWEB-7986
		- Paycheck Printing: Fixed an issue that prevented verification of a regular paycheck reprinted from a Paid register, if part of the payment was made through direct deposit for the same employee in the same register. APTAWEB-10296
		- Register Details > Job Edit: On salary jobs changed the label for Dock Amount from Hours to Days. APTAWEB-8381

#### **Payroll, continued**

- Preview Net Pay
	- PNP now correctly handles the following situations. When Medicare Exempt = No, Medicare DOES show up on the deduction list, regardless of how FICA Exempt is set. Also Medicare shows up correctly in State and Federal Withholding whether Medicare Exempt is set to Yes or No. APTAWEB-10281
	- Removed an incorrect error message stating there were no deductions for Workers Comp, State Unemployment, or State Disability. APTAWEB-9833
- **Purchasing > Purchase Requisitions**: User can now punch-out to Amazon, select an items with a hyphen in its name and return to AptaFund without being logged out. APTAWEB-10266, APTAWEB-10294

#### **Reports**

- General Ledger
	- Character limit error: All reports that have the Account Expression parameter have been fixed to allow more than 128 characters in the account code. APTAWEB-6642
	- Cash Summary Report: This report now correctly handles voided opening balances. APTAWEB-9899
- Human Resources > Employee Record Change History Report: This report now correctly looks at all worksheets to determine if there are changes to the report, and it also records the correct user name for the user who made the changes in the database. APTAWEB-7497
- Payroll
	- Gross Wages By Deduction Report: Fixed this report to take annual caps into consideration when calculating Subject To wages. APTAWEB-4873
	- Payroll Register Pre-Pay Check Listing Report: Fixed a bug causing this report to pull in incorrect data or no data at all. APTAWEB-9702

### **State Specific**

- California
	- PERS Contribution Worksheet: Prior period PERS adjustment record dates are now exporting correctly to the XML file. APTAWEB-9461
	- SACS Reconciliation Report and SACS Data Export: These now handle proposed budget amounts differently and correctly. APTAWEB-10334
- Colorado > CDE December Staff Report: The correct data is now inserted in the Quality Standard Teacher/SSP5 field. APTAWEB-10319
- Pennsylvania > PSERS Reports: Added a parameter called Voya DC Only Deduction to the report setup window. When the DC Only deduction is selected, employees who have the DC Only deduction are included with their earnings and zero for the contribution. APTAWEB-10305
- **User Interface**
	- Account Code filter: Restored the filter by Account Code Expression to the Vendor Invoice, Transaction Journal Detail, and General Ledger - Normal windows. APTAWEB-10248
	- Configuration windows: Configuration settings that contain a list of values are again properly displayed in pull-down lists throughout the application. APTAWEB-10277
	- Login: Fixed a bug causing the login page to crash when user provides invalid login credentials. The user now gets just the proper error message. APTAWEB-7155